# 住院垫付服务手册(**Q&A**)

# 1、如何获得住院垫付服务?

当您投保《民生附加医乐保医疗保险》等产品,对应被保险人将享受住院垫付服务。自保险合 同生效起即可使用相应服务,服务期限随保单效力终止而终止。

# 2、住院垫付的服务内容包括哪些?

住院垫付服务包括院前指导、住院费用担保或垫付、住院费用结算和代理赔等服务,具体如下:

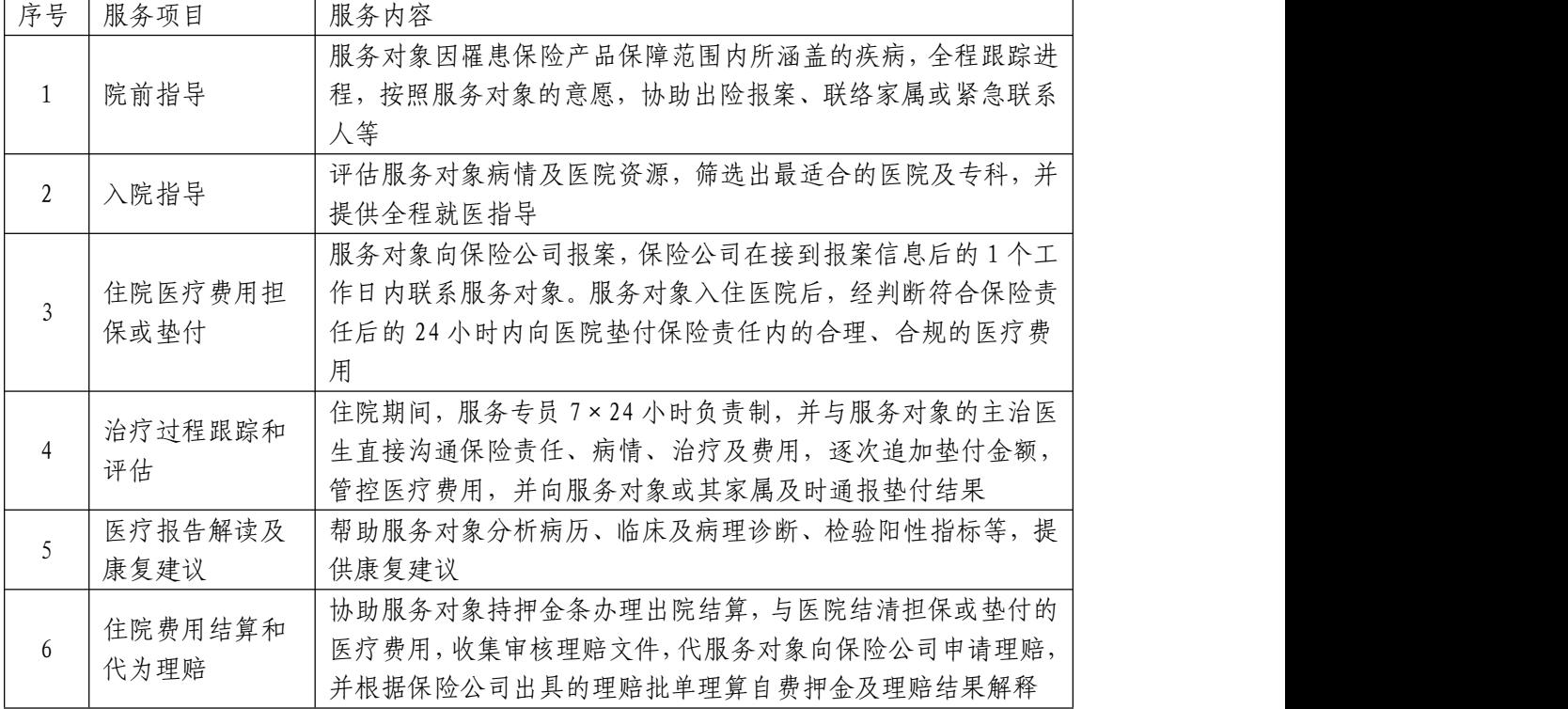

## 3、什么情况可以申请住院垫付?

客户在保险期间内等待期后(意外无等待期),在二级及二级以上的公立医院发生住院,且预 估或实际住院费用超过1万免赔额,可以申请进行垫付服务。

## 4、如何申请住院垫付服务?

登入"民生保险"官方微信公众号,进入微信服务大厅,点击"服务+"- "健康助手"。在健 康助手-服务总览下找到并点击"住院垫付",即可进行住院垫付申请及垫付进度查询。

#### 5、住院垫付申请需要提供哪些材料?

1)与本次申请垫付服务相关疾病的所有门急诊的病历、检查报告的原件或扫描件(如 CT、核 磁共振、B 超、X 光、心电图、血液检验等检查报告单)

2)本次入院首次病程记录(或入院记录)、检查报告

3)身份证照片或扫描件、银行卡照片或扫描件、复印件(打款用) 4)社保身份确认(系统中查询传输过来的状态) 5)近两年的体检报告(如有请提供) 6)入院通知单照片或扫描件(如有请提供) [请提前准备以上材料,避免因缺失材料影响垫付时效]

### 6、垫付服务使用流程是什么?

在健康助手-服务总览下找到并点击"住院垫付",即可进行住院垫付申请及垫付进度查询。具 体流程如下:

Step1: 客户通过点击 "住院垫付申请"输入身份、就医等信息即可完成住院垫付申请;

Step2:客户完成申请后,一个工作日内会有服务商工作人员电话联系客户与客户预约线下服务 时间,当面向客户搜集相关材料,了解客户的就医需求和费用情况;

Step3: 客户资料齐全后, 可通过健康助手"住院垫付"的"垫付进度查询"模块查询垫付申请 的审核结果;

Step4:服务专员根据审核确认的垫付金额交款至医院,指导客户填写相关材料并替客户保存已 垫付的缴费押金单;

Step5:住院押金不足时,客户联系服务专员申请追加垫付款;

Step6:客户住院治疗完成后,服务专员前往医院陪同客户办理出院手续,告知客户索赔事项和 流程并第一时间收取相关理赔资料提交公司进行理赔。

#### 7、医疗费用垫付服务可多次申请吗?

只要客户在保障期内且符合垫付服务的要求,均可多次使用此项服务;如客户购买了民生保险的其 他保险产品正在理赔中或上一次的垫付服务正在进行中,待理赔或垫付结束后方可进行下一次的垫 付服务申请。

#### 8、异地医保不能实时结算的是否可以申请医疗费用垫付服务?

由于客户医保无法实时结算,因此不能确认报销比例,客户也不能在出院时将理赔材料提交我司, 所以无法为这部分客户提供此项垫付服务;客户可以先自行交费治疗,出院后先去社保中心申请报 销,报销后再向保险公司申请理赔。